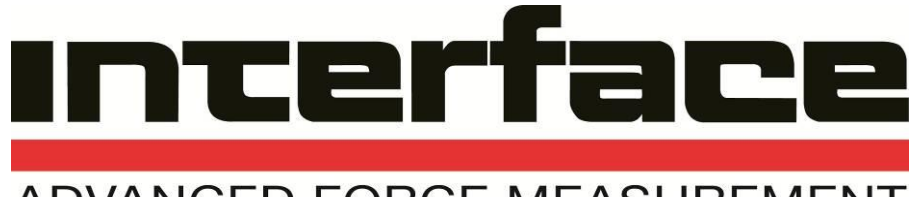

# ADVANCED FORCE MEASUREMENT

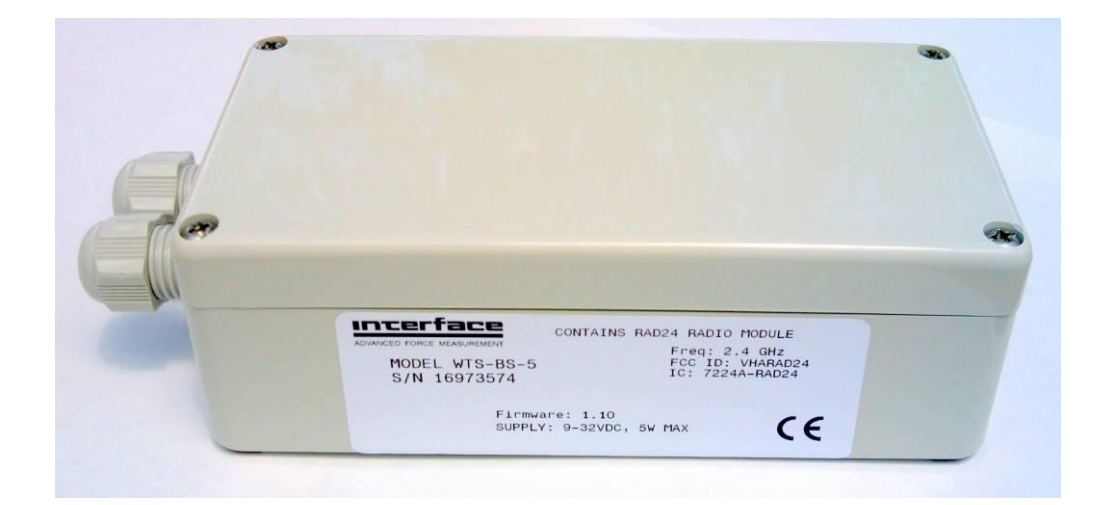

# **WTS-BS-5**

Analog Output Module Issue: 15-191 Revision A

**User Manual www.Interfaceforce.com**

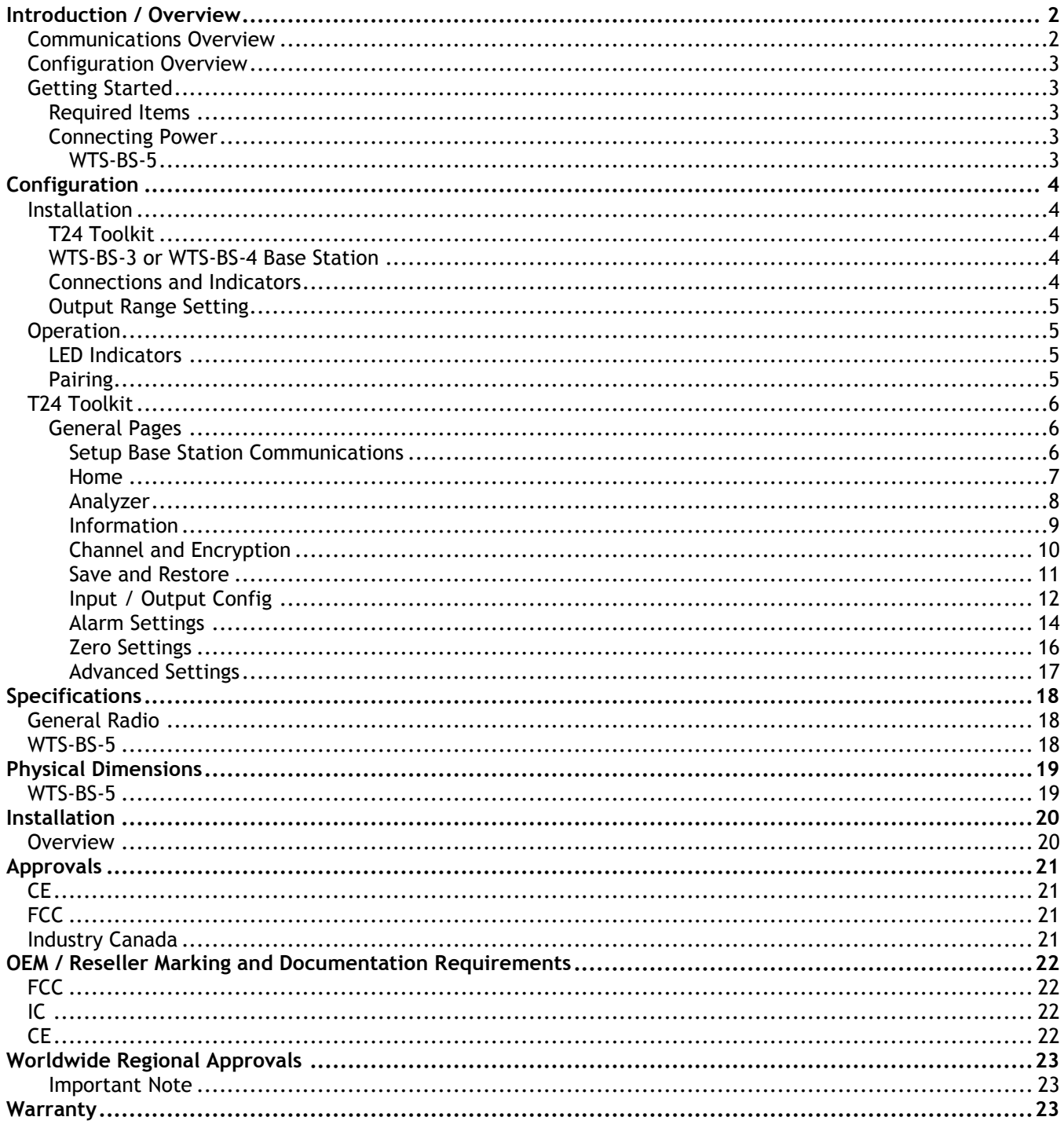

# <span id="page-2-0"></span>*Introduction / Overview*

The WTS-BS-5 provides an analog output for the acquisition modules such as WTS-AM-x. The unit is housed in an IP67 housing for industrial installation.

The output can be selected from the following pre-calibrated Voltage and Current ranges. 0-10Volts, +/-10Volts, 0-5Volts, +/-5Volts, 0-20mA, 4-20mA both of which can be used in a 'sink' or source mode.

The WTS-BS-5 is configured by entering engineering values against the Output Minimum and Maximum Values. The analog output is updated at a rate configured by the acquisition module's 'TXInterval'.

LEDs and open collector outputs provide indication of the state of the radio link, remote battery life and remote status.

A 'Volt-free' digital Input on the WTS-BS-5 allows for zeroing of the incoming data value.

The WTS-BS-5 is configured by the T24 Toolkit.

Version 1.1 brings the ability to wake the paired acquisition module when the analog output device is turned on and to keep it awake while it remains powered up.

### <span id="page-2-1"></span>*Communications Overview*

The WTS range of telemetry devices each have a factory set unique **ID**.

Data is shared between devices using **Data Provider** messages. A device generates these messages which can then be used by many other devices simultaneously.

These messages (or packets) of information contain a single value of data and each is identified by a **Data Tag**. The **Data Tag** should be unique for each message.

#### **ID Identifies each device**

Each device has a unique **ID** that is factory set. This is represented as a 6 character hexadecimal number consisting of the digits 0 to 9 and the letters A to F. I.e. **FFD3BE**

#### **Data Tag Identifies each Data Provider message**

A **Data Tag** consists of a 4 character hexadecimal number consisting of the digits 0 to 9 and the letters A to F. The **Data Tag** can be changed by the user but the factory default is to match the last 4 characters of the device **ID**.

I.e. An acquisition device of **ID FFC12B** would have a default **Data Tag** of **C12B**.

When a device consumes data (i.e. a handheld displaying data from an acquisition device) all it is doing is listening to all of the **Data Provider** messages and selecting the one it wants to use. It then extracts the data and displays it.

Some devices that use **Data Provider** messages also need to know the **ID** of the device providing the data. This is necessary if that device needs to specifically wake the data providing device as opposed to using a broadcast wake that will wake all devices on the same channel and using the same encryption key.

Pairing offers an automated method of hooking a provider and consumer of data together. However, some devices may require you to manually enter **Data Tag** and **ID** information so it would be beneficial to the user to understand the above mechanism.

### <span id="page-3-0"></span>*Configuration Overview*

The WTS-BS-5 is configured by setting the Data Tag of the device whose data you wish to reflect onto the analog output.

Once you know the data tag you then need to work out which calibrated values from the acquisition module you want represented by the selected analog output minimum and maximum levels.

For example: A WTS-AM-1 has been calibrated to give 0 to 10 klbf output. You have selected a 4-20mA analog output and want the output to give 4mA at 0 klbf and 20mA at 8 klbf. Simply set the **In Minimum** to 0 and **In Maximum** to 8.

Next you set the desired actions when errors occur.

### <span id="page-3-1"></span>*Getting Started*

#### <span id="page-3-2"></span>*Required Items*

You will need an acquisition module to provide data to the analog output. Ensure that for testing you can access the module's power supply and have some way of changing its input.

#### <span id="page-3-3"></span>*Connecting Power*

You will need to connect a power supply to the WTS-BS-5 for it to operate and to enable configuration using a base station and the appropriate toolkit software.

Power is supplied via the screw terminals and can be in the range of 9 to 36V DC.

#### <span id="page-3-4"></span>*WTS-BS-5*

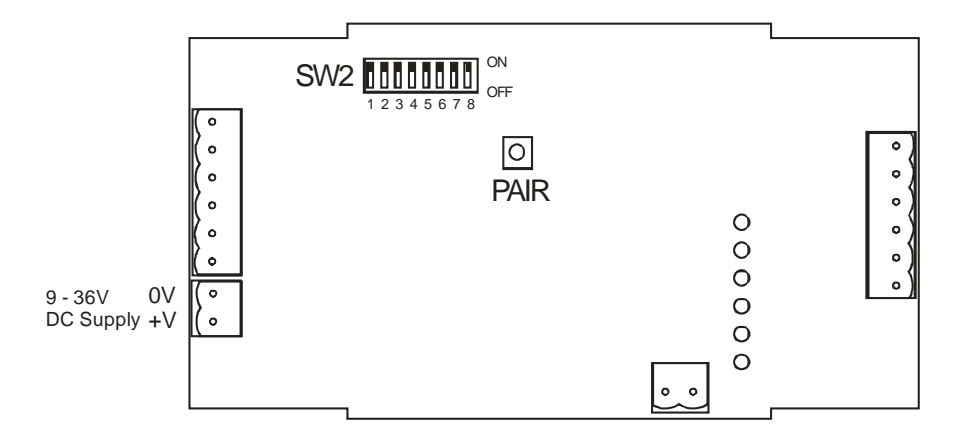

# <span id="page-4-0"></span>*Configuration*

This section explains how to install software and connect the required devices together. Please note that you will need the T24 Toolkit software and a WTS-BS-3 or WTS-BS-4 USB base station to allow your computer to communicate with WTS telemetry devices.

### <span id="page-4-1"></span>*Installation*

#### <span id="page-4-2"></span>*T24 Toolkit*

To configure the devices we must use the **T24 Toolkit** software application. This can be downloaded from our web site or may be shipped with your products. Install this on a PC or laptop.

Run **setup.exe** and follow the prompts to install the software.

#### <span id="page-4-3"></span>*WTS-BS-3 or WTS-BS-4 Base Station*

If you have a USB version of the base station (WTS-BS-3 or WTS-BS-4) then you just need to plug this into a USB socket on your PC. If you are using an alternative base station then please refer to the appropriate manual.

#### <span id="page-4-4"></span>*Connections and Indicators*

Please to refer to the following diagram:

**WTS-BS-5**

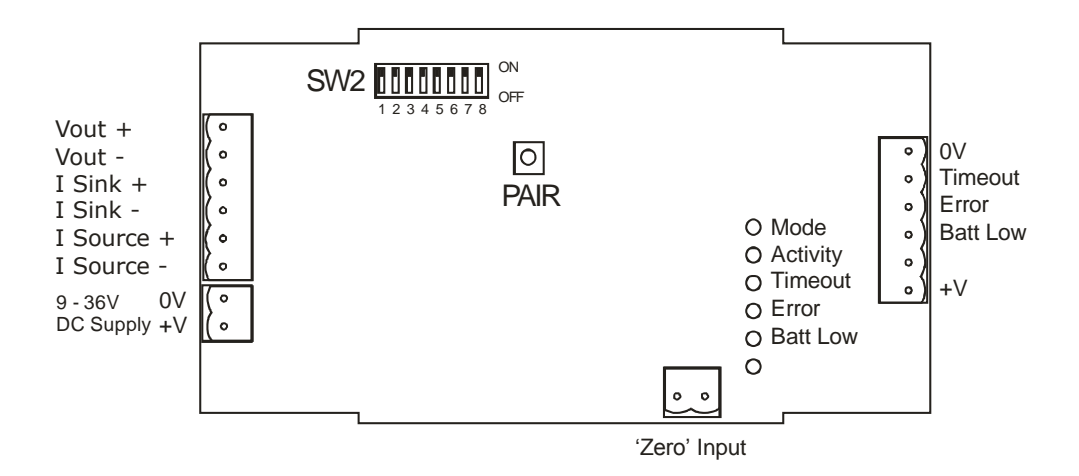

#### <span id="page-5-0"></span>*Output Range Setting*

To configure the required output range the DIP switches (SW2) require setting as follows. To access the DIP switches you will need to remove the cover from the case.

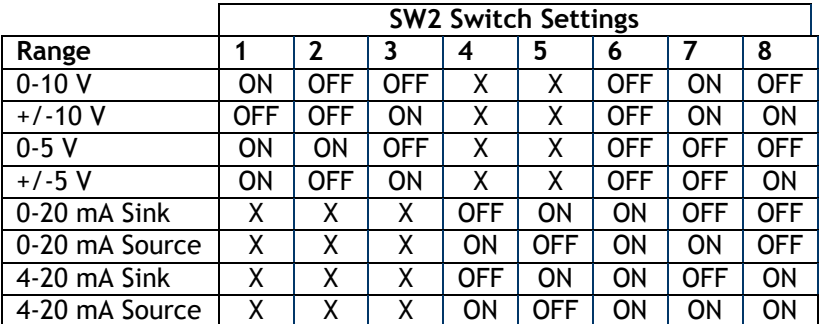

Where  $X = Don't$  care

# <span id="page-5-1"></span>*Operation*

#### <span id="page-5-2"></span>*LED Indicators*

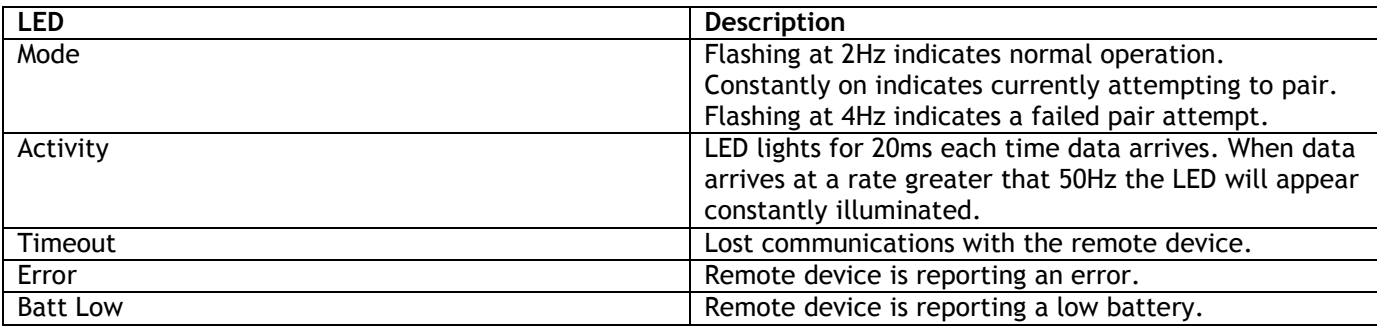

### <span id="page-5-3"></span>*Pairing*

To associate the WTS-BS-5 with an acquisition device we just need to let the WTS-BS-5 know the Data Tag of the data to use.

This can be done manually using the T24 Toolkit (See the Advanced Settings page) or this can be achieved using the Pair button of the WTS-BS-5.

When first configuring the WTS-BS-5 it really makes no difference which technique is used but if you were replacing a data acquisition device in the field the switch technique would negate the need for the Toolkit or a base station.

To perform a 'pair' first remove the power from the acquisition device. Next, press the Pair Switch on the WTS-BS-5 then within 10 seconds re-apply power to the acquisition device. The mode LED will indicate the success or failure of this operation (See above table).

Note: To access the Pair Switch on a WTS-BS-5 you need to remove the lid.

An advantage of using the Pair Switch is that you can pair to any acquisition device regardless of its radio channel or encryption key settings. When you pair the acquisition device settings will be changed to match those of the WTS-BS-5. If you manually enter the Data Tag using the T24-Toolkit you will need to ensure that both the acquisition module and the WTS-BS-5 are on the same radio channel and are using the same encryption key.

# <span id="page-6-0"></span>*T24 Toolkit*

The T24 Toolkit provides a means of simple configuration of the WTS-BS-5 and associated acquisition module along with useful tools to aid integration. Calibration of the acquisition modules is also provided.

Run the T24 Toolkit software application.

### <span id="page-6-1"></span>*General Pages*

<span id="page-6-2"></span>*Setup Base Station Communications*

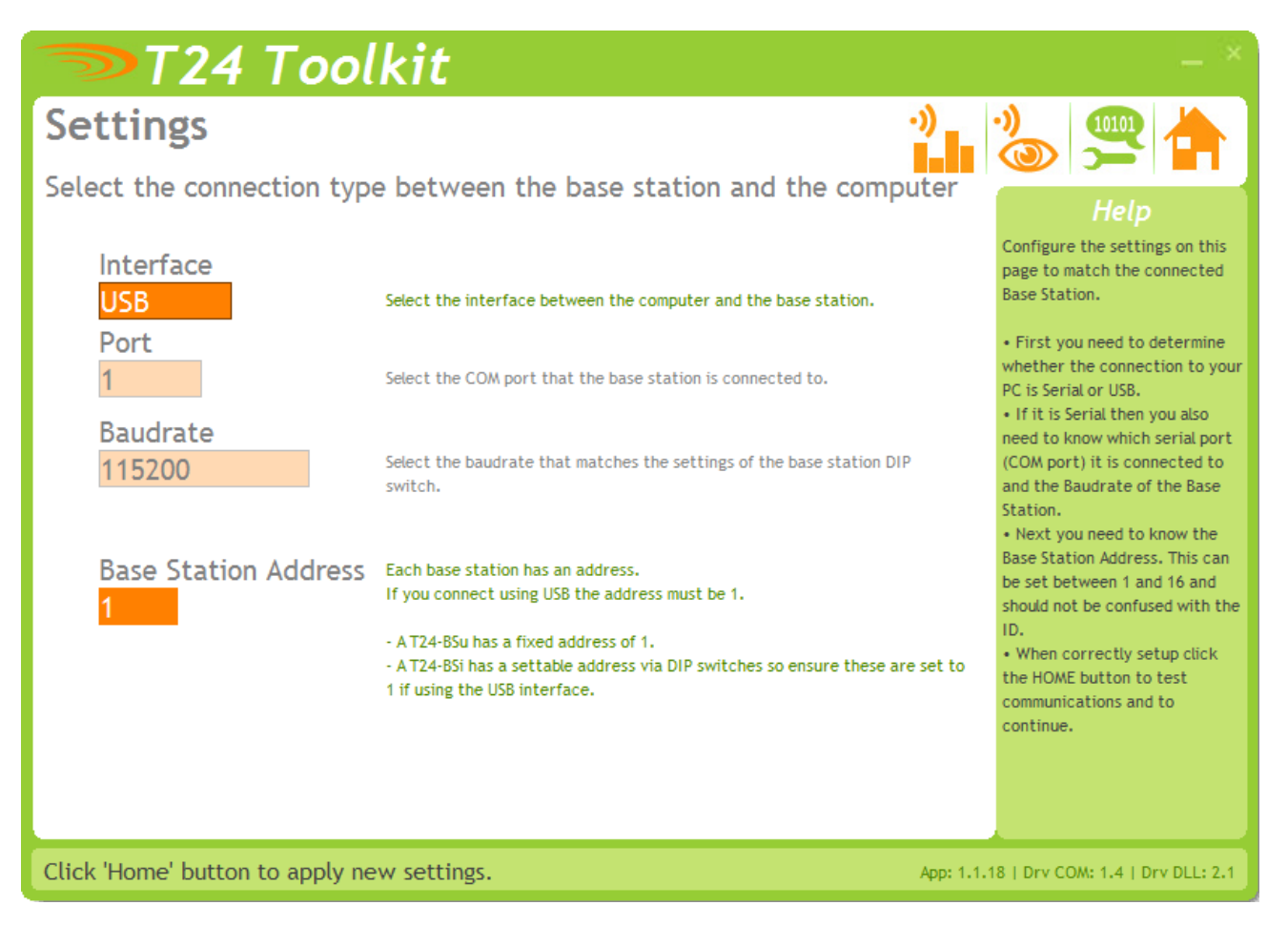

Select **USB** as the interface and select 1 as the Base Station Address. In the toolkit all items that can be changed by the user are colored orange.

To change a value just click on the relevant orange item. You will then be presented with a new dialog window allowing you to change the value.

This may use a slider, text box or list to allow your new value to be entered.

Click the Home button to attempt communications with the base station.

If no communications can be established the toolkit will remain on this page. You will need to check that the base station is powered and that it is connected to the computer correctly.

<span id="page-7-0"></span>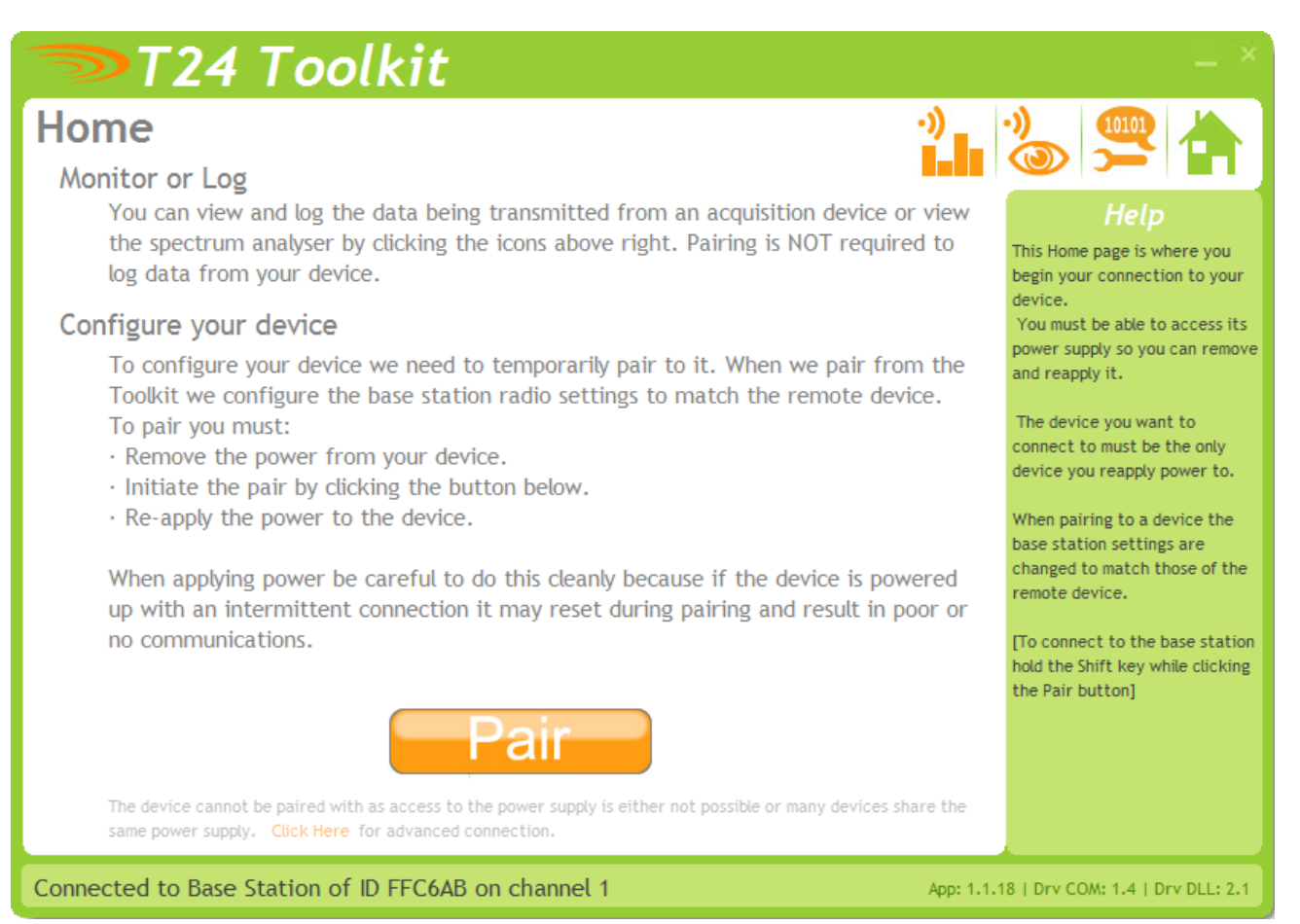

We now have successful communications with the base station so we can now pair with our device or we can select the Spectrum Analyzer mode or Data Provider Monitor mode.

#### **Pairing Procedure**

- Remove power from the WTS-BS-5 module.
- Click the Pair button on the toolkit.
- You now have 10 seconds to re-apply power to the WTS-BS-5 module.

If you connect successfully the toolkit will change to the Information page. If the pairing fails try again.

**NOTE:** The act of Pairing with the toolkit will **not** change the radio configuration settings of the connected device. The settings will only change if you change them yourself within the toolkit.

#### <span id="page-8-0"></span>*Analyzer*

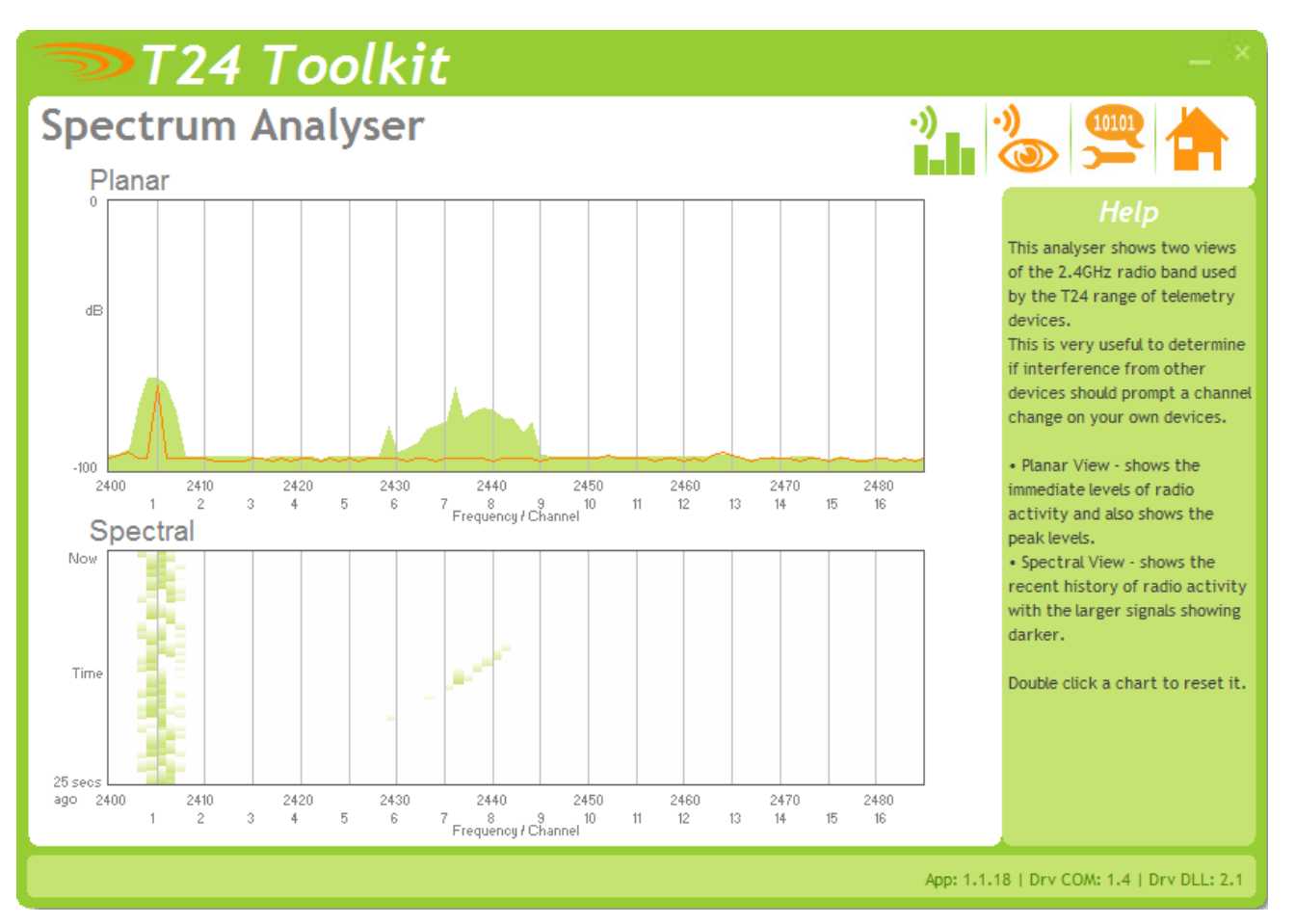

The analyzer page is provided as a tool and will not normally be needed unless you plan to change channels and want to find the best channel to select, or to diagnose poor communications issues.

This page shows the radio signal levels detected across all the channels available to the WTS series of devices. Using this tool may help in detecting noisy areas and allow you to decide on which channels you may want to use.

The above charts show the traffic from a Wi-Fi network and it can be seen to be operating over channels 6 to 9 and it would be best (though not essential) to avoid using these channels.

#### <span id="page-9-0"></span>*Information*

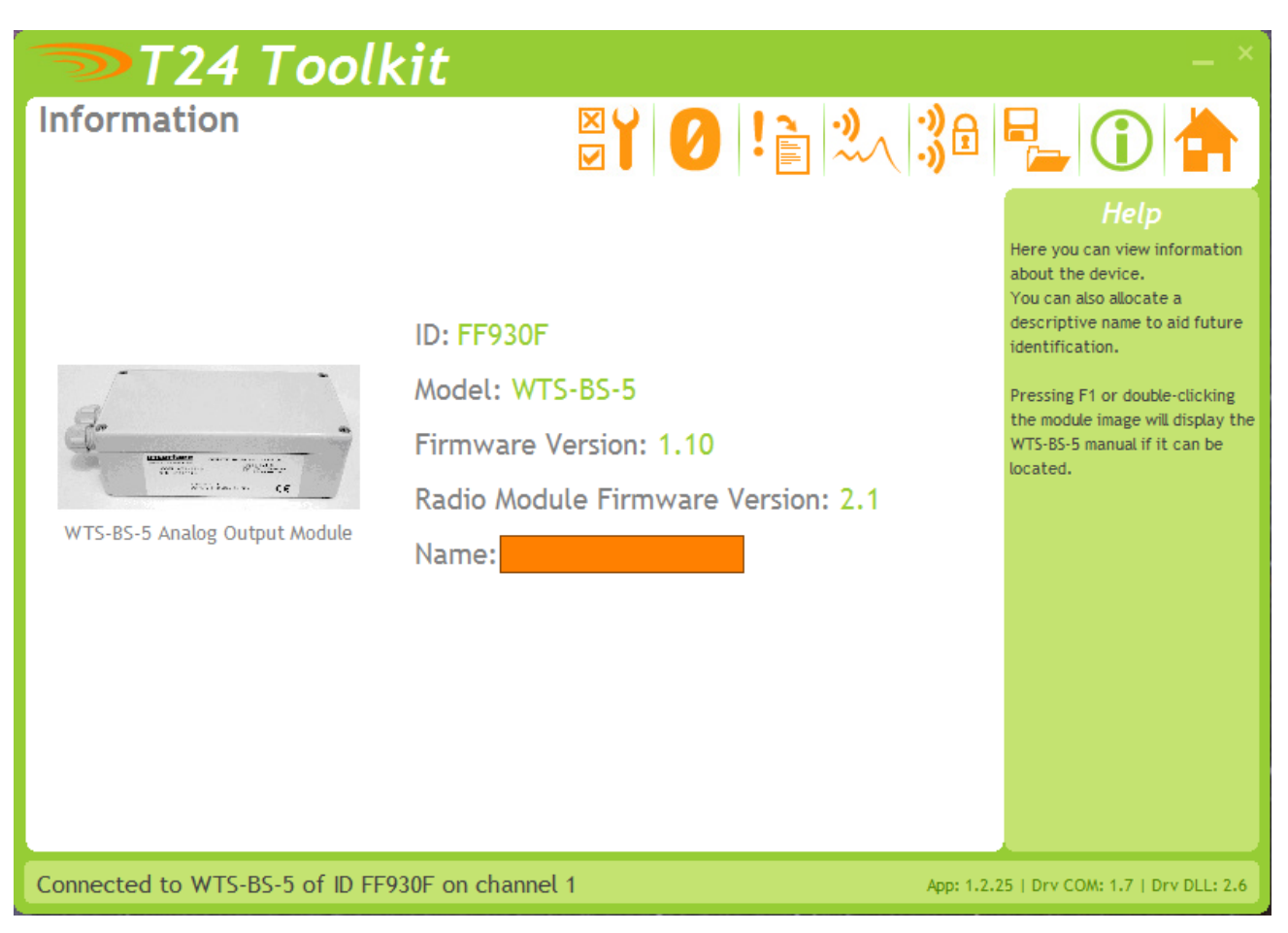

This page shows you information about the connected device.

#### **Items you can change:**

Name You can enter a short descriptive name (11 characters) which may help you recognize this device in the future.

#### <span id="page-10-0"></span>*Channel and Encryption*

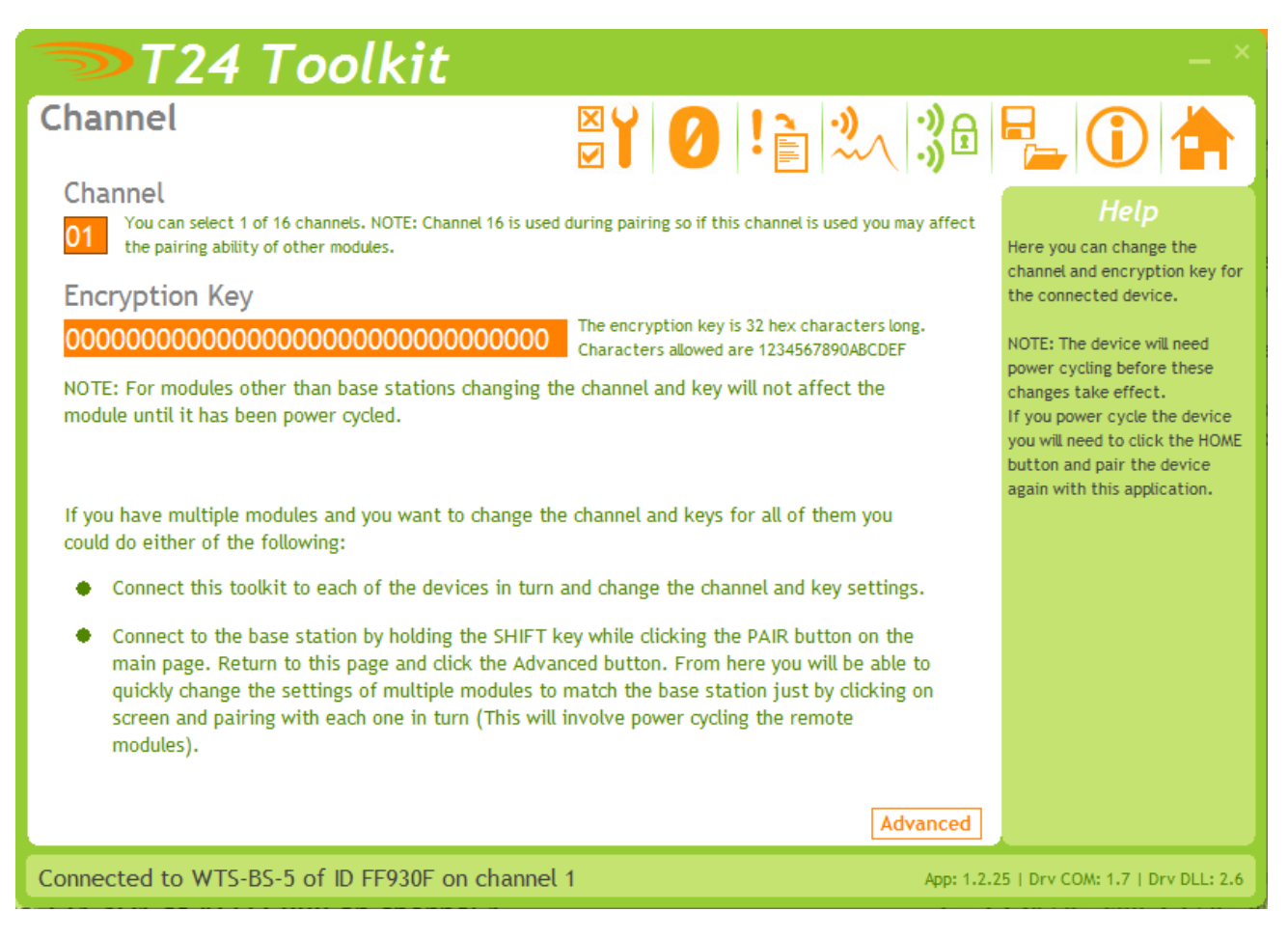

Here you can change the channel and encryption key for the module.

NOTE: Early modules do not yet utilize the encryption keys so these should be left at all zeros.

![](_page_10_Picture_98.jpeg)

#### <span id="page-11-0"></span>*Save and Restore*

![](_page_11_Picture_1.jpeg)

Here you can save the device settings to a file on your PC so that they can be later loaded back into the same or different device.

![](_page_11_Picture_99.jpeg)

#### <span id="page-12-0"></span>*Input / Output Config*

![](_page_12_Picture_95.jpeg)

Here you set the properties that determine the input and output relationship.

#### **Items you can change:**

**Input**

In Minimum Enter the input value that should result in the minimum output. The minimum output depends on the Current Selected Output which is determined by the SW2 DIP switch settings.

![](_page_12_Picture_96.jpeg)

In maximum Enter the input value that should result in the maximum output. The maximum output depends on the Current Selected Output which is determined by the SW2 DIP switch settings.

![](_page_13_Picture_160.jpeg)

![](_page_13_Picture_161.jpeg)

### <span id="page-14-0"></span>*Alarm Settings*

![](_page_14_Picture_125.jpeg)

Here you can set the action to take when certain errors occur.

The actions are applied when the errors occur and if more than one error is present the actions are applied with the following priorities:

Timeout Action, Remote Error Action, Remote Batt Action

When errors are removed the analog output resumes reflecting the current input.

![](_page_14_Picture_126.jpeg)

#### **Output Actions**

The following actions can be selected.

![](_page_15_Picture_207.jpeg)

The following table shows the output that can be expected for each range.

![](_page_15_Picture_208.jpeg)

\* The values shown here are approximate. Each device will vary depending on tolerances of electronic components.

#### <span id="page-16-0"></span>*Zero Settings*

![](_page_16_Picture_1.jpeg)

System zero allows you to zero the input. The system zero value is subtracted from the input value before it is used to determine the analog output to apply.

#### NOTE: Performing a System Zero does not necessarily zero the output!

This page allows either manual entry or to zero the current input value.

![](_page_16_Picture_91.jpeg)

### <span id="page-17-0"></span>*Advanced Settings*

![](_page_17_Picture_97.jpeg)

This page allows effective conversion between units. i.e. Although all devices supplying data are configured in Kg you can get a printed output in Lbs.

![](_page_17_Picture_98.jpeg)

# <span id="page-18-0"></span>*Specifications*

# <span id="page-18-1"></span>*General Radio*

![](_page_18_Picture_394.jpeg)

**\*** Maximum range achieved in open field site at a height of 3 meters above ground.

### <span id="page-18-2"></span>*WTS-BS-5*

![](_page_18_Picture_395.jpeg)

![](_page_19_Picture_56.jpeg)

# <span id="page-19-0"></span>*Physical Dimensions*

# <span id="page-19-1"></span>*WTS-BS-5*

![](_page_19_Figure_3.jpeg)

# <span id="page-20-0"></span>*Installation*

### <span id="page-20-1"></span>*Overview*

Radio performance at microwave wavelengths is very dependent upon the operating environment; any structure within the operating region of the radios will give rise to three effects:

**Obscuration.** Obscuration will result in reduced range and occurs when an obstruction masks the line-of-sight between radios.

**Aberrations to the horizontal and vertical space patterns**. Distortion of these patterns may occur if structures or objects are placed in the near or intermediate field of the antenna. The effect will be to distort the coverage patterns, adversely affecting range and link quality.

**Reflection.** Any object placed in line-of-sight of the transmit antenna will result in signals arriving at the receiver by an indirect path. Degradation of performance due to reflection (multipath effects) appears as reduced range or poor link quality.

Any of the above will cause poor RSSI figures, an increase in the packet loss rate and in extreme cases complete loss of signal. Fortunately, if consideration is given to these effects at the integration stage then a good quality link will be obtained.

#### **Guidelines for product design:**

When selecting materials for product enclosures, preference should be given to fiberglass, light colored ABS or Polypropylene; at the wavelength of 2.4GHz radio other materials will adversely affect the signal by attenuation, refraction or change in polarization.

If the application demands that the radio is mounted inside a metal enclosure then ensure that the specified clearances are maintained around the antenna and design in a fiberglass RF window at least as large as the clearance dimensions but ideally as large as possible.

RAD24 radios fitted inside a product should be oriented so that the chip antenna will be vertical when the product is in its normal operating position.

#### **Guidelines for installation:**

When planning installations ensure that line-of –sight between nodes is maintained and that objects or structures are kept at least one meter away from antennae wherever possible.

To avoid poor link quality between a RAD24 radio and a handheld device ensure that the RAD24 is mounted so that the chip antenna is vertical. Improvement may also be obtained by altering the height above ground of the RAD24; a small increase or reduction in antenna elevation will often improve reception.

Range underwater is only a few inches or so depending on packet rate. Best performance underwater is obtained by using low packet rates and immersing water-proofed antennae rather than water-tight enclosures containing the antennae.

# <span id="page-21-0"></span>*Approvals*

### <span id="page-21-1"></span>*CE*  $\epsilon$ Complies with EMC directive. 2004/108/EC The Radio Equipment and Telecommunications Terminal Equipment (R&TTE) Directive, 1999/5/EC,

#### **European Community, Switzerland, Norway, Iceland, and Liechtenstein**

- English: This equipment is in compliance with the essential requirements and other relevant provisions of Directive 1999/5/EC.
- Deutsch: Dieses Gerät entspricht den grundlegenden Anforderungen und den weiteren entsprecheneden Vorgaben der Richtlinie 1999/5/EU.
- Dansk: Dette udstyr er i overensstemmelse med de væsentlige krav og andre relevante bestemmelser i Directiv 1999/5/EF.
- Español: Este equipo cumple con los requisitos esenciales asi como con otras disposiciones de la Directive 1999/5/EC.
- Français: Cet appareil est conforme aux exigencies essentialles et aux autres dispositions pertinantes de la Directive 1999/5/EC.
- Íslenska: Þessi búnaður samrýmist lögboðnum kröfum og öðrum ákvæðum tilskipunar 1999/5/ESB.
- Italiano: Questo apparato é conforme ai requisiti essenziali ed agli altri principi sanciti dalla Direttiva 1999/5/EC.
- Nederlands: Deze apparatuur voldoet aan de belangrijkste eisen en andere voorzieningen van richtlijn 1999/5/EC.
- Norsk: Dette utstyret er i samsvar med de grunnleggende krav og andre relevante bestemmelser i EUdirectiv 1999/5/EC.
- Português: Este equipamento satisfaz os requisitos essenciais e outras provisões da Directiva 1999/5/EC.
- Suomalainen: Tämä laite täyttää direktiivin 1999/5/EY oleelliset vaatimukset ja on siinä asetettujen muidenkin ehtojen mukainen.
- Svenska: Denna utrustning är i överensstämmelse med de väsentliga kraven och andra relevanta bestämmelser i Direktiv 1999/5/EC.

This equipment is in compliance with the essential requirements and other relevant provisions of Directive 1999/5/EC.

<span id="page-21-2"></span>![](_page_21_Picture_16.jpeg)

FC. Family: RAD24

FCC ID:VHARAD24

This device complies with Part 15c of the FCC Rules. Operation is subject to the following two conditions: (1) this device may not cause harmful interference, and (2) this device must accept any interference received, including interference that may cause undesired operation.

**CAUTION:** If the device is changed or modified without permission from Interface Inc., the user may void his or her authority to operate the equipment.

### <span id="page-21-3"></span>*Industry Canada*

Industry Industrie Canada Canada IC:7224A-RAD24

This apparatus complies with RSS-210 - Low-power License-exempt Radiocommunication Devices (All Frequency Bands): Category I Equipment RSS.

# <span id="page-22-0"></span>*OEM / Reseller Marking and Documentation Requirements*

# <span id="page-22-1"></span>*FCC*

The Original Equipment Manufacturer (OEM) must ensure that FCC labeling requirements are met. This includes a clearly visible label on the outside of the final product enclosure that displays the contents as shown:

#### Contains FCC ID:VHARAD24

This device complies with Part 15 of the FCC Rules. Operation is subject to the following two conditions:

(1) this device may not cause harmful interference and

(2) this device must accept any interference received, including interference that may cause undesired operation.

The acquisition modules have been tested with only certain antennas. When integrated in OEM products, fixed antennas require installation preventing end-users from replacing them with non-approved antennas. Antennas other than those previously approved must be tested to comply with FCC Section 15.203 (unique antenna connectors) and Section 15.247 (emissions).

Acquisition modules have been certified by the FCC for use with other products without any further certification (as per FCC section 2.1091). Changes or modifications not expressly approved by Interface could void the user's authority to operate the equipment.

In order to fulfill the certification requirements, the OEM must comply with FCC regulations:

1. The system integrator must ensure that the text on the external label provided with this device is placed on the outside of the final product.

2. The acquisition modules with external antennas may be used only with Approved Antennas that have been tested by Interface.

### <span id="page-22-2"></span>*IC*

Labeling requirements for Industry Canada are similar to those of the FCC. A clearly visible label on the outside of the final product enclosure must display the following text:

Contains Model RAD24 Radio (2.4 GHz), IC:7224A-RAD24

Integrator is responsible for its product to comply with RSS-210 - Low-power License-exempt Radiocommunication Devices (All Frequency Bands): Category I Equipment RSS.

### <span id="page-22-3"></span>*CE*

The T24 series has been certified for several European countries.

If the acquisition module is incorporated into a product, the manufacturer must ensure compliance of the final product to the European harmonized EMC and low-voltage/safety standards. A Declaration of Conformity must be issued for each of these standards and kept on file as described in Annex II of the R&TTE Directive. Furthermore, the manufacturer must maintain a copy of the WTS device user manual documentation and ensure the final product does not exceed the specified power ratings, antenna specifications, and/or installation requirements as specified in the user manual. If any of these specifications are exceeded in the final product, a submission must be made to a notified body for compliance testing to all required standards.

#### **OEM Labeling Requirements**

The 'CE' marking must be affixed to a visible location on the OEM product.

![](_page_22_Picture_21.jpeg)

The CE mark shall consist of the initials "CE" taking the following form:

- If the CE marking is reduced or enlarged, the proportions given in the above graduated drawing must be respected.
- The CE marking must have a height of at least 5mm except where this is not possible on account of the nature of the apparatus.
- $\blacksquare$  The CE marking must be affixed visibly, legibly, and indelibly.

# <span id="page-23-0"></span>*Worldwide Regional Approvals*

![](_page_23_Picture_140.jpeg)

#### <span id="page-23-1"></span>*Important Note*

Interface does not list the entire set of standards that must be met for each country. Interface customers assume full responsibility for learning and meeting the required guidelines for each country in their distribution market. For more information relating to European compliance of an OEM product incorporating the WTS range of modules, contact Interface.

# <span id="page-23-2"></span>*Warranty*

All Telemetry products from Interface Inc., ('Interface') are warranted against defective material and workmanship for a period of (1) one year from the date of dispatch.

If the 'Interface' product you purchase appears to have a defect in material or workmanship or fails during normal use within the period, please contact your Distributor, who will assist you in resolving the problem. If it is necessary to return the product to 'Interface' please include a note stating name, company, address, phone number and a detailed description of the problem. Also, please indicate if it is a warranty repair.

The sender is responsible for shipping charges, freight insurance and proper packaging to prevent breakage in transit.

'Interface' warranty does not apply to defects resulting from action of the buyer such as mishandling, improper interfacing, operation outside of design limits, improper repair or unauthorized modification.

No other warranties are expressed or implied. 'Interface' specifically disclaims any implied warranties of merchantability or fitness for a specific purpose. The remedies outlined above are the buyer's only remedies. 'Interface' will not be liable for direct, indirect, special, incidental or consequential damages whether based on the contract, tort or other legal theory. Any corrective maintenance required after the warranty period should be performed by 'Interface' approved personnel only.

#### Made in the UK

In the interests of continued product development, Interface Inc. reserves the right to alter product specifications without prior notice.